#### Transfer.sh

A simple file sharing service

LUG @ NC State April 3, 2019 William Harrell

#### Transfer.sh

- Upload a file using curl, get a link to send to recipients
- Link can be downloaded using curl or through website
- Unencrypted by default: supply the encryption method yourself
- File sizes of up to 10GB
- Uploads stored for 14 days
- Written in Go, MIT Licensed

# **Pretty File Previews in Browser**

yeet.txt

type: text/plain; charset=utf-8

size: 102 bytes

download

This file
consists of text that
I wrote with
my own two hands
in my favorite text editor
cat and echo

sam.gif

type: image/gif size: 1,047,001 bytes

download

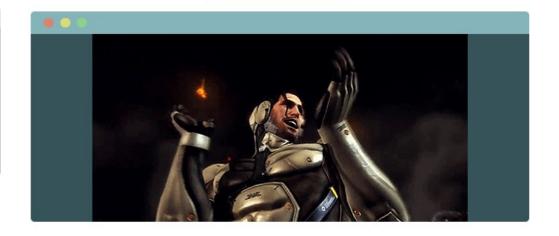

GIFs are animated

# **Uploading** with curl

Give -upload-file flag, path to file, and where to upload

william@arch-h440:~/Desktop\$ curl --upload-file hackmud.txt https://transfer.sh/hackmud.txt
https://transfer.sh/UJMOC/hackmud.txtwilliam@arch-h440:~/Desktop\$

Simple, but we can make it more simple

# Transfer() script

```
1 transfer() {
       if [ $# -eq 0 ]; # check if file is given in arguments
       then
           echo -e "No arguments specified. Usage:\necho transfer /tmp/test.md\ncat /tm/test.md | transfer test.md";
           return 1;
       fi
 7
       tmpfile=$( mktemp -t transferXXX ); # create a temporary file to store resulting url
8
9
       if tty -s; # if reading a file and not piped input
10
11
           basefile=$(basename "$1" | sed -e 's/[^a-zA-Z0-9._-]/-/g'); # get basename and replace unsafe characters
12
           curl --progress-bar --upload-file "$1" "https://transfer.sh/$basefile" >> $tmpfile; # upload file and store url
13
       else
14
           curl --progress-bar --upload-file "-" "https://transfer.sh/$1" >> $tmpfile ; # upload file and store url
15
       fi
16
17
18
       cat $tmpfile; # print url to terminal
       echo "";
19
       rm -f $tmpfile; # cleanup
20
21 }
```

#### Provided by transfer.sh

## **Compression with gzip**

```
william@arch-h440:~/Desktop$ gzip -c yeet.txt | transfer compressed-yeet.txt
https://transfer.sh/jtGR9/compressed-yeet.txt
william@arch-h440:~/Desktop$ man gzip
william@arch-h440:~/Desktop$ man gzip
william@arch-h440:~/Desktop$ curl https://transfer.sh/jtGR9/compressed-yeet.txt | gzip -d
 % Total % Received % Xferd Average Speed Time Time Current
                              Dload Upload Total Spent Left Speed
                                        0 0:00:03 0:00:03 --:--
100 109 100 109 0
This file
consists of text that
I wrote with
my own two hands
in my favorite text editor
cat and echo
william@arch-h440:~/Desktop$
```

## **Encryption with GPG**

```
william@arch-h440:~/Desktop$ cat yeet.txt | gpg -ac --batch --passphrase password -o - | transfer encrypted-yeet.txt
https://transfer.sh/uidM3/encrypted-yeet.txt
william@arch-h440:~/Desktop$ curl https://transfer.sh/uidM3/encrypted-yeet.txt | gpg --batch --passphrase password -o -
gpg: WARNING: no command supplied. Trying to guess what you mean ...
 % Total % Received % Xferd Average Speed Time Time Current
                           Dload Upload Total Spent Left Speed
                                     0 0:00:06 0:00:06 --:--
100 273 100 273
gpg: AES encrypted data
gpg: encrypted with 1 passphrase
This file
consists of text that
I wrote with
my own two hands
in my favorite text editor
cat and echo
william@arch-h440:~/Desktop$
```